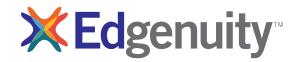

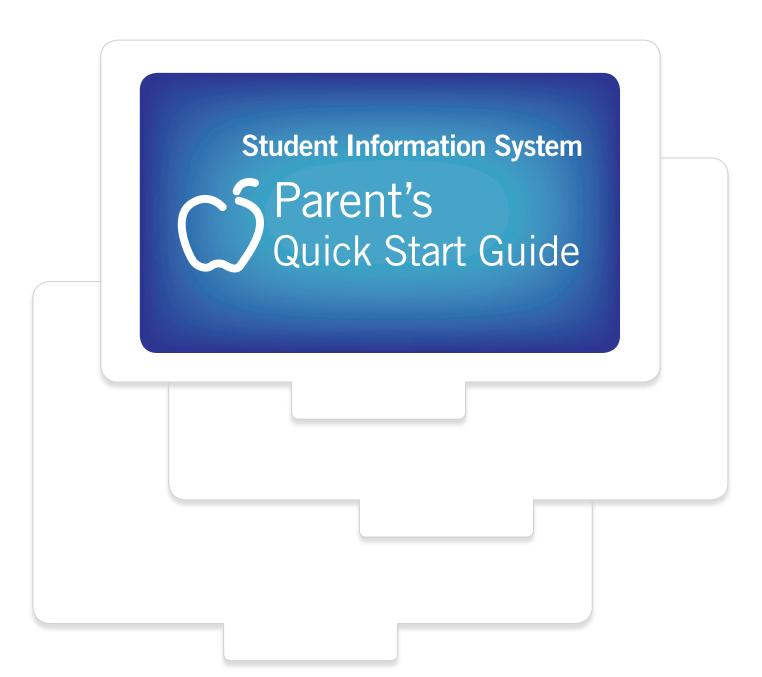

# Contents

| Purpose of this Guide                  | 3 |
|----------------------------------------|---|
| Getting Started Technical Requirements | 3 |
| Logging In                             | 4 |
| My Dashboard Tools and Features        | 5 |

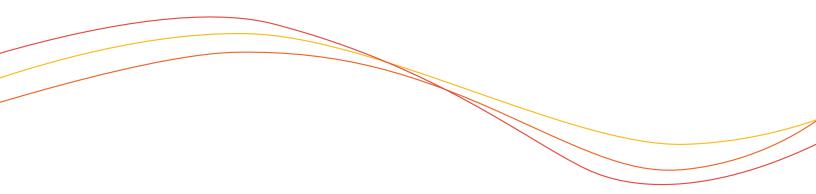

### Purpose of this Guide

Welcome to Edgenuity's Quickstart Guide to the Student Information System (SIS). The Student Information System is referred to as the Edgenuity SIS and houses all of the online tools you will need to monitor, track, and view your student's progress in the online classroom.

## Getting Started Technical Requirements

To ensure that you can login and begin working in your course, first verify that your computer meets the technical requirements of the program.

### TECHNICAL REQUIREMENTS

Operating System

- Microsoft<sup>®</sup> Windows 7<sup>®</sup>
- Microsoft Windows Vista®
- Microsoft Windows XP® (Home /Pro)
- Mac OS® X 10.4.8+

#### Processor

- PC minimum 1.5 GHz or Power Mac® G4 1.5 GHz
- Intel<sup>®</sup> Core TM Duo 1.83 GHz

#### Memory

•  $\geq$  512 MB RAM

#### Hard Disk Space

• 100 MB

#### **Plug-Ins**

- Adobe<sup>®</sup> Flash<sup>®</sup> Player 9
- Adobe Reader<sup>®</sup> 7
- Adobe Shockwave® Player 10
- Apple<sup>®</sup> QuickTime<sup>®</sup> Player 7
- Java Version 1.6

Begin by logging into the new system. Once you are on the login page, use your username and password to gain access to your student's courses. Please visit the URL below:

Login Page: http://www.edgenuity.com/SIS-Login

|                          | Request more information Search Jobs Blog Login Kare                  |
|--------------------------|-----------------------------------------------------------------------|
| The Edgenuity Difference | Curriculum + Research Solutions The Experience Support News + Reviews |
|                          | Student Information System                                            |
|                          |                                                                       |
|                          | Password                                                              |
|                          | Enter                                                                 |
|                          | Forgot your login and/or password?                                    |
|                          |                                                                       |
|                          |                                                                       |
|                          | Media Room Privacy Policy Terms Contact Us Login 💽 Share              |

### My Dashboard Tools and Features

The main page in the Edgenuity SIS is known as the Dashboard. The Dashboard provides different tools and features that will allow you to view your student's progress and grade reports in the online classroom. You are able to view their grades but cannot edit, change or access any of your student's classes from your parent login.

The Main Dashboard features the following tools on the front page of the SIS as soon as you login:

- Academic Snapshot
- Upcoming Events
- Activity
- Messages
- Course Requirements
- Admission Status

| ۱.  | Dashboard          | 5                 | DASHBO                     | ARD      |                    |                 |                                                  |                                                |                         |         |
|-----|--------------------|-------------------|----------------------------|----------|--------------------|-----------------|--------------------------------------------------|------------------------------------------------|-------------------------|---------|
| 0   | Messages           |                   |                            |          |                    |                 |                                                  |                                                |                         |         |
| 2   | Mentor Information | Here you          | can see an over            | rview of | the current stu    | dent status a   | nd academic progress.                            |                                                |                         |         |
| 20  | Course Information | Academic Snapshot |                            | 1        |                    | Activity        |                                                  | .Sh                                            |                         |         |
| 0   | Academic Snapshot  |                   |                            |          | E.                 | Upcoming Events | <u> </u>                                         |                                                |                         |         |
| 2   | Suggested Pacing   | This              | student is curre           | intly en | rolled in 3 course | es:             |                                                  | These are the latest activiti                  |                         |         |
| ä   | Student Activity   |                   | Chica,                     | Grade    | Assignments        | Pacing          |                                                  | Course<br>MS Civics Government and             | Time<br>8/12/2012       | Minutes |
| -   | Course Plan        | Gov               | ernment, and<br>nomics A - | 0%       | 3 of 263           | Behind          | Aug 31, 2012 - Parent/Teacher Conferences        | Economics - SS2049<br>MS Chics Government and  | 5:09:41 PM<br>8/12/2012 |         |
| TC. | View Transcript    | 552               | World Cultures             |          |                    |                 | See more events                                  | Economics - SS2049<br>MS Chilcs Government and | 5:07:31 PM              | 0       |
| 125 |                    | and               | Geography A -<br>041A      | 0%       | 0 of 308           | Behind          | AND DARK CONTRACT                                | Economics - SS2049<br>MS Chilcs Government and | 5:04:48 PM              | 0       |
|     | School Calendar    |                   | h Game<br>elopment -       | 0%       | 7 of 62            | Behind          |                                                  | Economics - SS2049<br>MS Civics Government and | 9:18:04 AM              | 0       |
| 0   | External Links     | E.S.              | 759                        |          |                    |                 |                                                  | Economics - S52049                             | 9:17:20 AM              | 0       |
|     |                    | Ma                | essages                    |          |                    |                 | Course Requests                                  | Admission Status                               |                         | •       |
|     |                    | -                 | essayes                    |          |                    | 2               | Course Requests                                  | Autosout acarcas                               |                         |         |
|     |                    |                   |                            |          |                    |                 |                                                  |                                                |                         | -       |
|     |                    |                   |                            |          |                    |                 |                                                  |                                                |                         |         |
|     |                    | You               | have 1 new me              | ssage(s) | 2                  |                 | There are no courses requested by this student.  | This student is currently Ad                   |                         |         |
|     |                    | See               | your messages.             |          |                    |                 |                                                  | The enrolment status is -1                     | 4)                      |         |
|     |                    |                   |                            |          |                    |                 |                                                  |                                                |                         |         |
|     |                    |                   |                            |          |                    |                 |                                                  |                                                |                         |         |
|     |                    |                   |                            |          |                    | Ge              | nius SIS (c) - All rights reserved<br>Genius SIS |                                                |                         |         |

| Academic Snapshot                                   |          |                      |                  |  |  |  |  |
|-----------------------------------------------------|----------|----------------------|------------------|--|--|--|--|
| This student is currently enrolled in 3 co          |          | Assignments          | Pacing           |  |  |  |  |
|                                                     |          |                      |                  |  |  |  |  |
| MS Civics, Government, and Economics A -<br>SS2049A | 0%       | 3 of 263             | Behind           |  |  |  |  |
|                                                     | 0%<br>0% | 3 of 263<br>0 of 308 | Behind<br>Behind |  |  |  |  |

The Academic Snapshot area lists the courses in which your student is currently enrolled. Grade and progress information are included. From this view, you can see your student's current grade in the class, the number of assignments completed, and if the pace they are keeping in the class is on target, behind, or ahead.

|            |                      | Lines, event |                                                                                                    |        | Oxfelia Dis eve | I) Date     |   |
|------------|----------------------|--------------|----------------------------------------------------------------------------------------------------|--------|-----------------|-------------|---|
|            | -                    |              |                                                                                                    | Argunt | 2052            |             |   |
| Upcom      | ing Events           |              | ]                                                                                                    |        |                 |             |   |
|            | 112 - Person Treatme | Contennos    | ан (т. 1997)<br>1997 — Т. 1997 — Т. 1997 — Т. 1997 — Т. 1997 — Т. 1997 — Т. 1997 — Т. 1997 — Т. 1997 — Т. 1997 — Т. 1997 — Т. 1<br>1997 — Т. 1997 — Т. 1997 — Т. 1997 — Т. 1997 — Т. 1997 — Т. 1997 — Т. 1997 — Т. 1997 — Т. 1997 — Т. 1997 — Т. 1 |        |                 | v           | - |
| sali i     |                      |              |                                                                                                    |        |                 |             |   |
|            |                      |              |                                                                                                    | -      |                 |             |   |
| ben film a |                      |              |                                                                                                    |        |                 | n<br>Second |   |

The upcoming events area shows all of the upcoming scheduled activities your student has on calendar. These can include events that the student's teacher has scheduled, or it might include activities and deadlines your student has scheduled. Some examples of activities might include a Parent/Teacher Conference, a study-hall session, or a tutoring session.

| Activity                                          |                         |         |  |  |  |  |
|---------------------------------------------------|-------------------------|---------|--|--|--|--|
| These are the latest activities for this student: |                         |         |  |  |  |  |
| Course                                            | Time                    | Minutes |  |  |  |  |
| MS Civics Government and Economics -<br>SS2049    | 8/12/2012 5:09:41<br>PM | 0       |  |  |  |  |
| MS Civics Government and Economics -<br>SS2049    | 8/12/2012 5:07:31<br>PM | 0       |  |  |  |  |
| MS Civics Government and Economics -<br>SS2049    | 8/12/2012 5:04:48<br>PM | 0       |  |  |  |  |
| MS Civics Government and Economics -<br>SS2049    | 7/11/2012 9:18:04<br>AM | 0       |  |  |  |  |
| MS Civics Government and Economics -<br>SS2049    | 7/11/2012 9:17:20<br>AM | 0       |  |  |  |  |

When your student completes assignments in the courses, the time spent is logged. The Activity area shows the course names, the dates, and the number of minutes spent in each course while completing assignments.

| Messages                          |  |
|-----------------------------------|--|
| You have <u>1</u> new message(s). |  |
| See your messages                 |  |

The message center contains important communication from your student's teachers. The parent login is not able to access this area of the Dashboard.

#### The Sidebar contains the following tools:

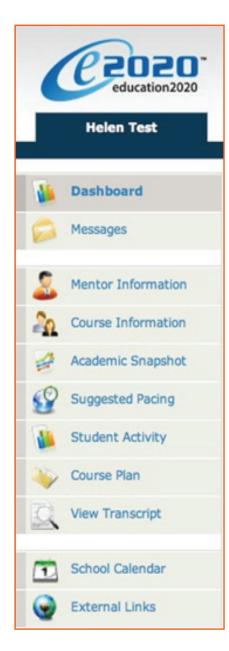

**Dashboard:** Main page in the SIS, provides a quick-glance snapshot of student's progress and grades

**Messages:** Here you can view and reply to any communications made between your student and the instructors

Mentor Information: View your student's assigned Mentor information

**Course Information:** View your student's courses, description, credit amount, and teacher-contact information

Academic Snapshot: Provides an overall progress bar for all of your student's courses and specific progress bars for each class enrolled in

**Suggested Pacing:** A progress bar and weekly assignment goals showing the current pace and whether your student is on track with the targeted completion date

**Student Activity:** A tally of the total number of assignments your student has completed each day in the courses

**Course Plan:** A plan that puts your student on track for graduation

**View Transcript:** A record of your student's current grades and credit earned in classes

**School Calendar:** A calendar of your student's current appointments or conferences

**External Links:** Links to popular and helpful resources when navigating your student's online classroom

We are excited to have your student as part of the Edgenuity family. We hope you will find the Edgenuity Student Information System a valuable tool in monitoring your student's progress in the online classroom.

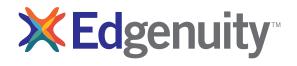

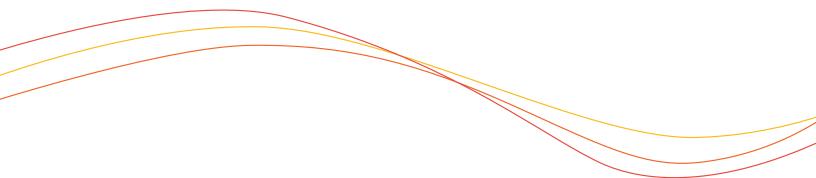